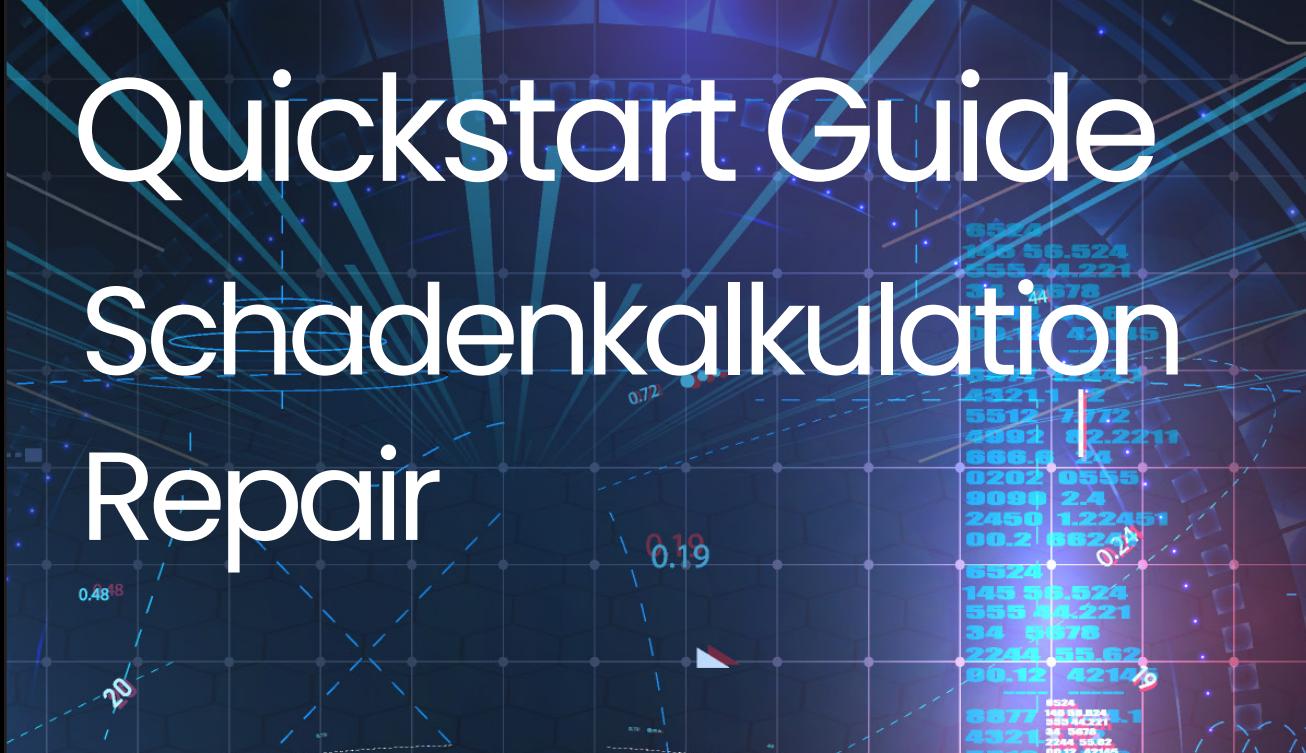

17500

20000

So kalkulieren Sie schnell und einfach autovistagroup.com leichtere und komplexere Schäden an Ihrem Fahrzeug

 $0.91^{2}$ 

 $0.99<sup>2</sup>$ 

 $0.35$ 

DASHBOARD

Climate-contrpl

**Run of Kilometers** 

 $190.34$ 

**GLOBAL** 

 $11.11$ 

34.00 (+4.12)

 $n = 128$ 

 $\mathbf{R}$ 

 $18.02$ 

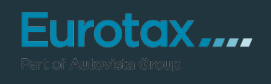

**Fahrzeugschäden können einen großen Unterschied bei der Bewertung ausmachen, daher ist es wichtig, dies bei der Preisfindung zu berücksichtigen. EUROTAX bietet Ihnen zwei verschiedene Methoden zur Kalkulation von Fahrzeugschäden.**

rotax ....

Part of Autovista Grour

Die erste und einfachste ist ein Verfahren zur Schätzung kleiner oder leichter Schäden (Manuelle Schadenerfassung).

Die zweite Möglichkeit ist die Verwendung von EUROTAX Repair Estimate, eine professionelle Schadenkalkulations-Software, mit der Sie auch umfangreiche Fahrzeugschäden exakt kalkulieren und vollständige Kostenvoranschläge für die Reparatur erstellen können.

Wir haben beide Methoden in das neue EUROTAX integriert, damit Sie Wertanpassungen durch notwendige Reparaturen in Ihre Gewinnberechnungen einbeziehen und bessere Entscheidungen treffen können.

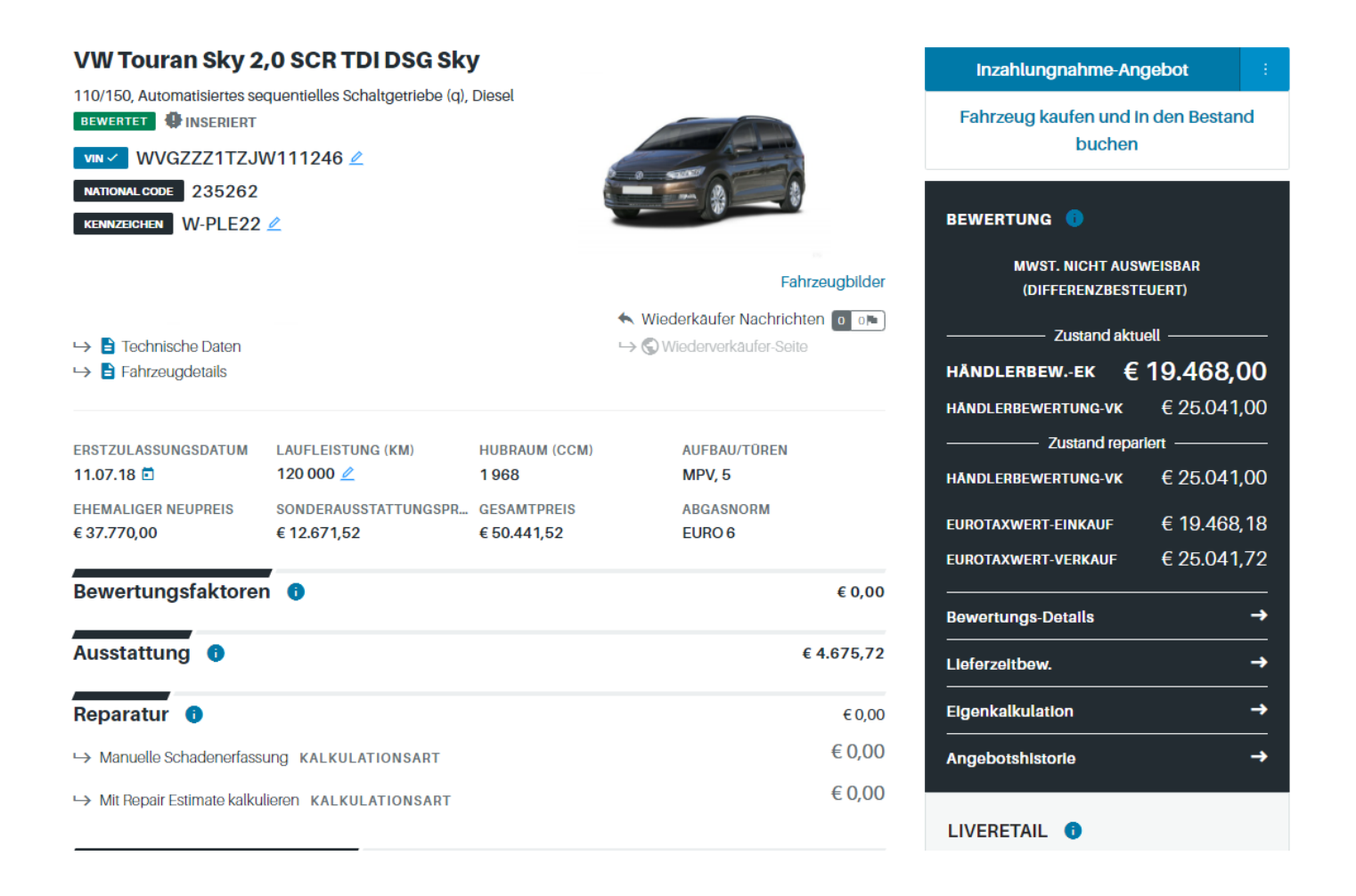

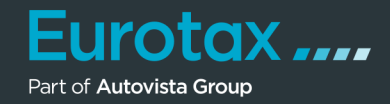

Bei geringfügigen Fahrzeugschäden kann die Bewertung anhand Ihrer eigenen Schätzung des Fahrzeugschadens sehr einfach und schnell vorgenommen werden. Klicken Sie auf "Manuelle Schadenerfassung", um das Dialogfenster zur Erfassung der Schäden zu öffnen.

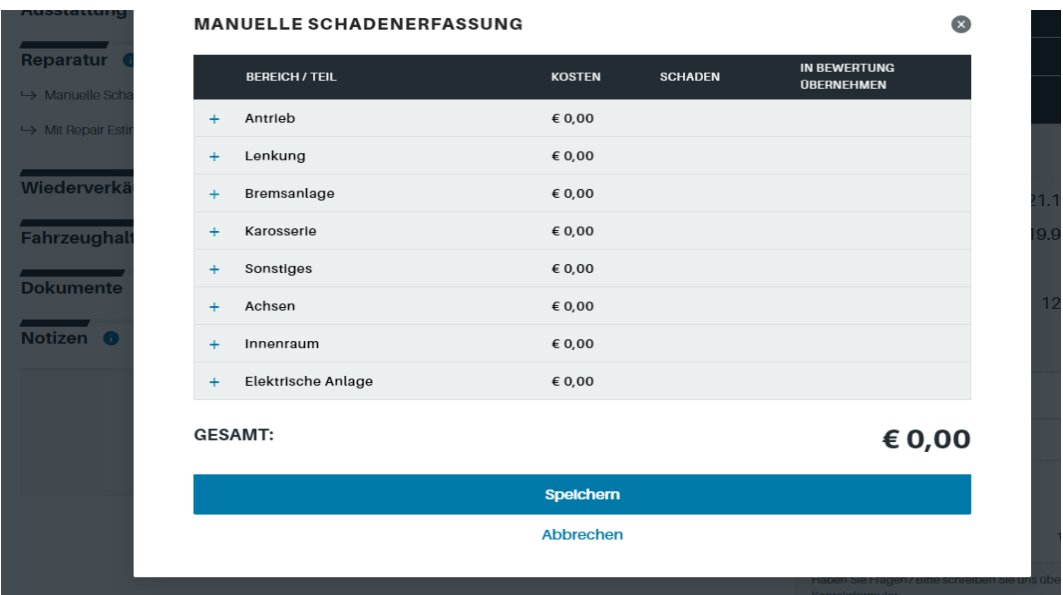

Hier kann jeder mögliche Bereich bzw. das beschädigte Teil sowie die Schadenart ausgewählt und die eigene Kostenschätzung eingegeben werden.

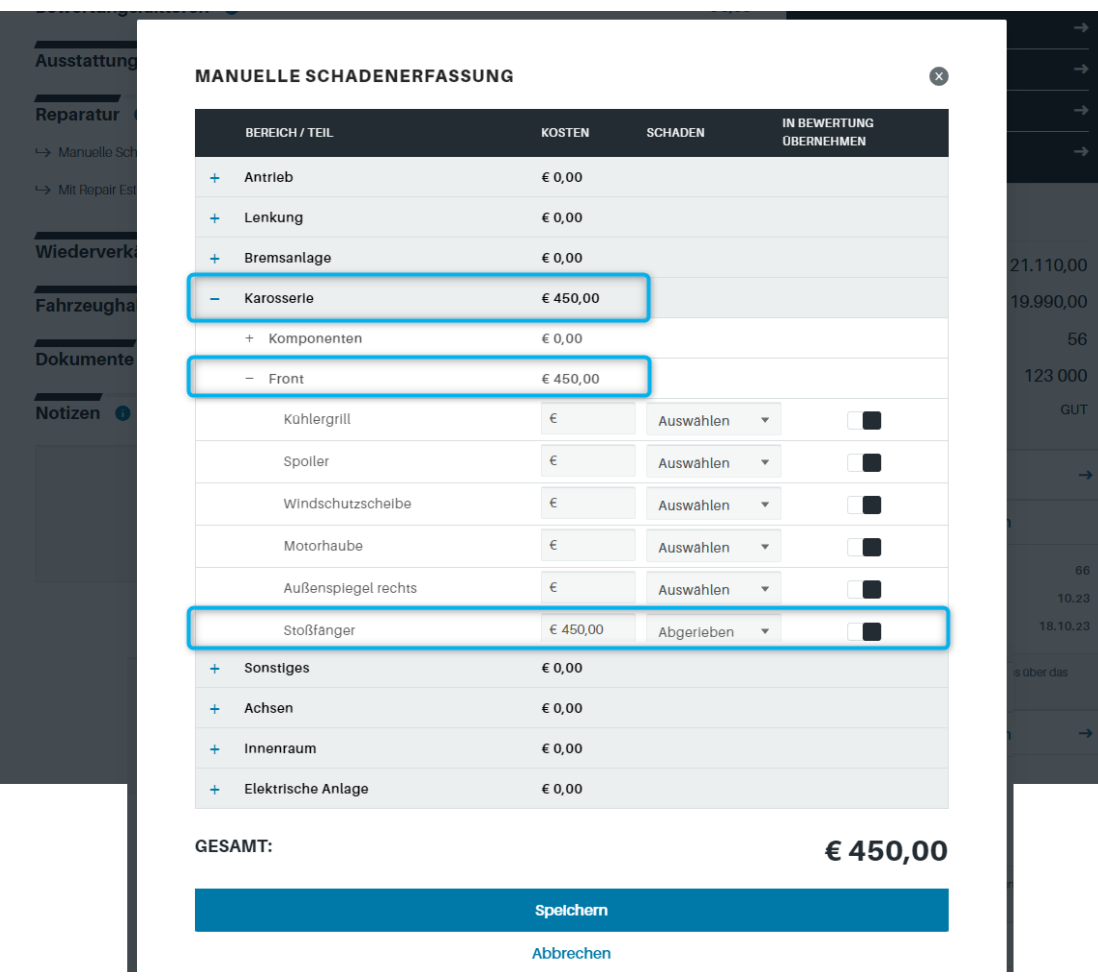

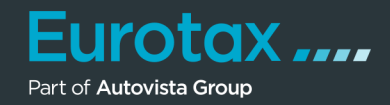

Diese Kosten werden dann addiert und vom Fahrzeugwert (Händlerbewertung) abgezogen. Der EurotaxWert bleibt unverändert.

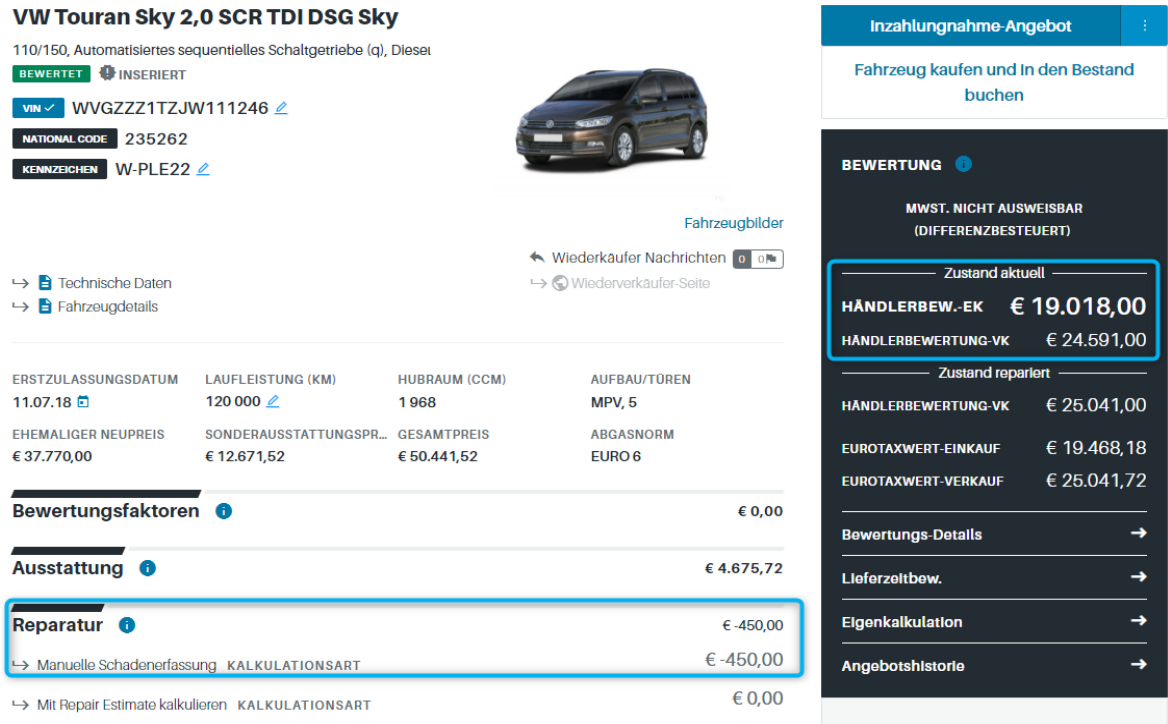

Alternativ dazu wurde für umfangreiche Fahrzeugschäden unsere Reparaturkalkulation Repair Estimate in das neue EUROTAX integriert, um eine exakte Anpassung des Fahrzeugwerts auf Grundlage des Fahrzeugzustands zu ermöglichen.

Verwenden Sie Repair Estimate, um alle Schäden am Fahrzeug genau zu kalkulieren und einen vollständigen Kostenvoranschlag für die Reparatur zu erstellen.

Klicken Sie im Abschnitt "Reparatur" der Fahrzeugübersicht auf "Mit Repair Estimate kalkulieren", um auf die Übersichtsseite "Reparatur" zu gelangen. Hier können Sie die im Admin-Bereich hinterlegten Stundensätze auswählen, ggfs. ändern und mit Klick auf "Neue Kalkulation" Repair Estimate mit den gewählten Parametern starten.

| Reparatur - RepairEstimate vw Touran Sky 2,0 SCR TDI DSG Sky |          |                          |   |                                   |         |                       |                                 | € 0,00                  |
|--------------------------------------------------------------|----------|--------------------------|---|-----------------------------------|---------|-----------------------|---------------------------------|-------------------------|
| 235262<br><b>NATIONAL CODE</b>                               |          |                          |   |                                   |         |                       |                                 | Reparaturkosten gesamt  |
| STUNDENSATZ <sup>*</sup>                                     |          |                          |   | <b>LEISTUNGSDATUM *</b>           |         | <b>MATERIALINDEX*</b> | <b>TOTALSCHADEN-WARNFAKTOR*</b> | <b>VORSCHADEN</b>       |
| Endkunde                                                     |          | $\overline{\phantom{a}}$ | B | 18,10.23                          | 卣       | 100,00 %              | 100.00 %                        | 60,00                   |
| LACK-INDEX <sup>*</sup>                                      |          |                          |   | NEBENKOSTENPAUSCHALE <sup>*</sup> |         |                       |                                 |                         |
|                                                              | 104,17 % |                          |   | 38,60                             | $EUR -$ |                       |                                 | <b>Neue Kalkulation</b> |
|                                                              |          |                          |   |                                   |         |                       |                                 |                         |

 $\leftarrow$  Abbrechen

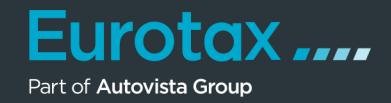

Repair Estimate bietet mit der grafisch-farbkodierten Oberfläche eine schnelle und exakte Teileauswahl.

Die "Speedy Zone" bietet die Auswahl der wichtigsten Teile in einer Ansicht, mit der bereits mehr als 70% der Unfallschäden in Echtzeit kalkuliert werden können.

Repair Estimate umfasst auch eine dynamische Teileansicht, Teile-Triggering, das verbundene Teile, die bei einer Reparatur mit ausgetauscht werden müssen, automatisch übernimmt.

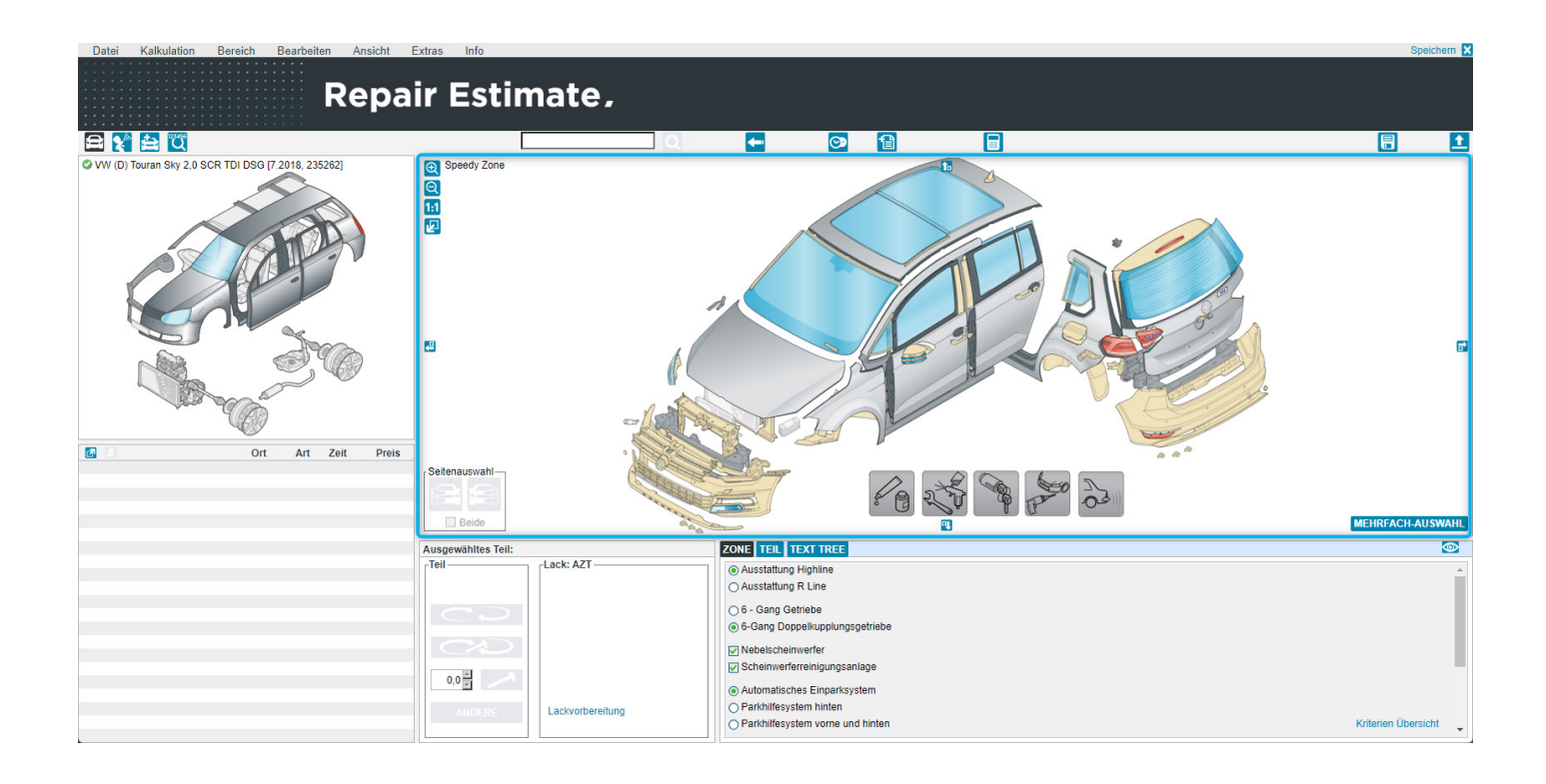

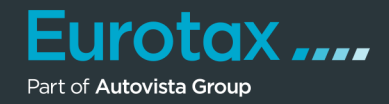

Haben Sie Ihr Fahrzeug in EUROTAX mittels einer VIN-Abfrage identifiziert, werden Sonderausstattungen automatisch erkannt und als Kriterium angezeigt.

Bereits ausgewählte Ausstattungen können abgewählt und zusätzliche Ausstattungen aufgenommen werden.

Abweichungen gegenüber dem werkseitigen Zustand werden als Information markiert.

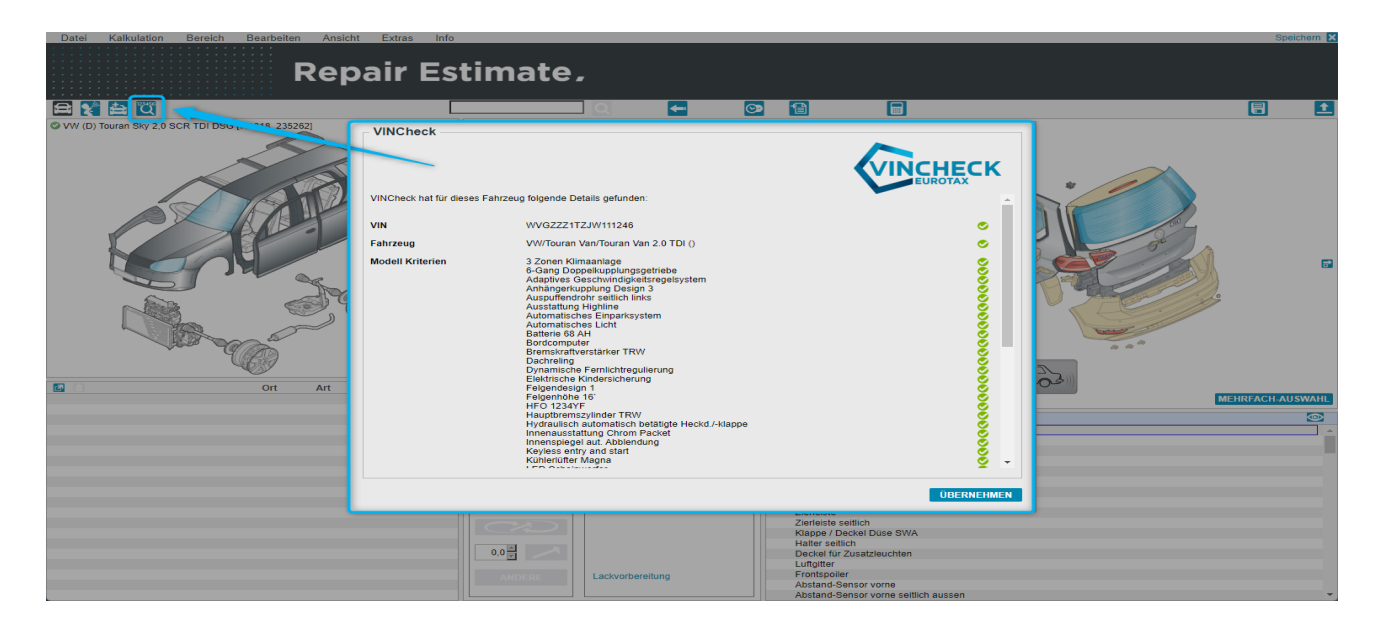

Für die Handhabung von Repair Estimate stellen wir Ihnen eigenständiges Info- und Lernmaterial sowie Webinare zur Verfügung.

In diesem Quickstart Guide nur so viel vorweg: Anhand der linken Basisgrafik wählen Sie den beschädigten Fahrzeugbereich aus. Klicken Sie z. B. auf die Front des Fahrzeugs, wird diese im rechten Bereich vergrößert angezeigt.

Die Vektorgrafik-Technologie bietet detaillierte, klare und realistische Grafiken für eine noch schnellere Teileauswahl.

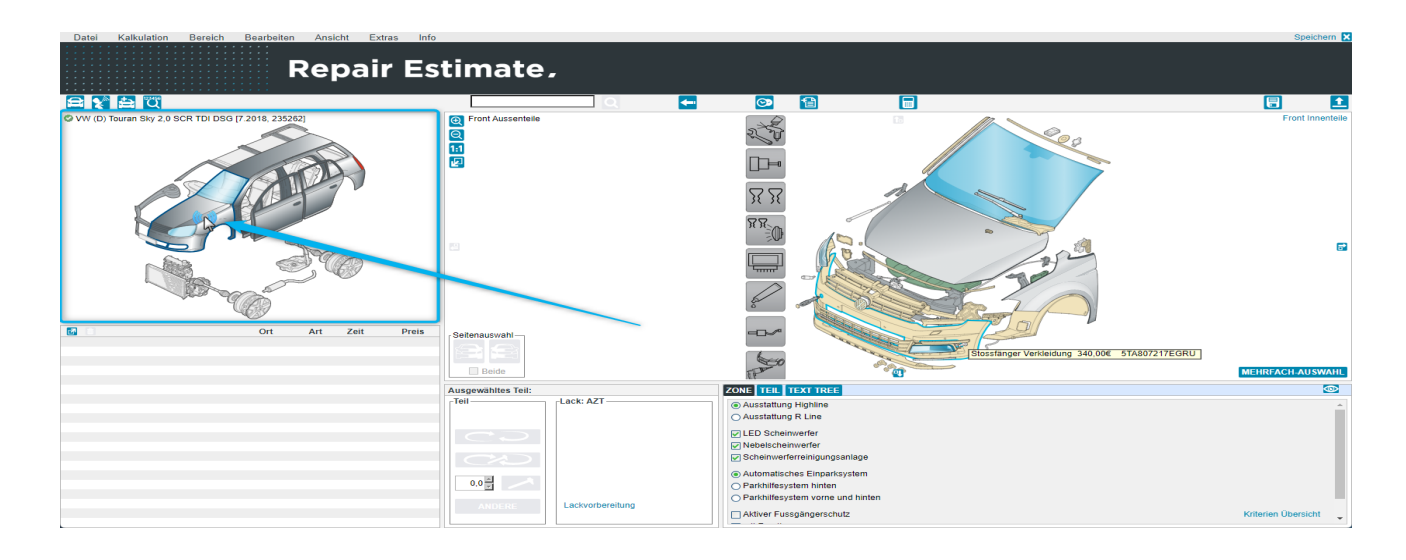

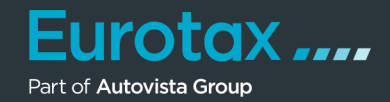

Doppelklicken Sie nun auf das beschädigte Teil (im Beispiel-Screenshot die Motorhaube bzw. der Deckel) und geben Sie die Details zur Reparatur des beschädigten Teils an.

Auf die gleiche Weise fügen Sie alle beschädigten Teile Ihrer Schadenkalkulation hinzu. Wenn Sie fertig sind, verlassen Sie Repair Estimate mit einem Klick auf "Speichern" in der oberen rechten Ecke.

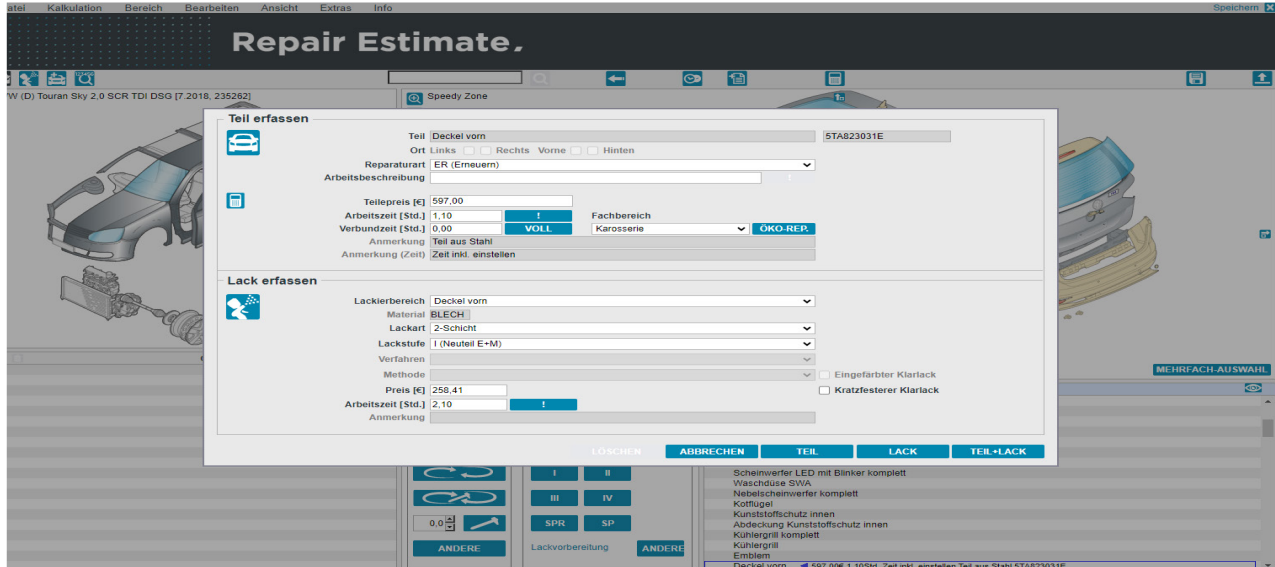

Nun gelangen Sie zurück zu EUROTAX und die soeben erstellte Schadenkalkulation wird sofort in der Ansicht "Reparatur" angezeigt.

Im Bereich mit den drei Punkten stehen Ihnen Funktionen wie ReparaturKakulation umbenennen , Entfernen (Kalkulation löschen), XML und PDF download sowie die Druckfunktion zu Verfügung.

Mit dem Switch unter Anwenden können Sie die Kalkulation in die Berechnung der Bewertung aktivieren oder deaktivieren.

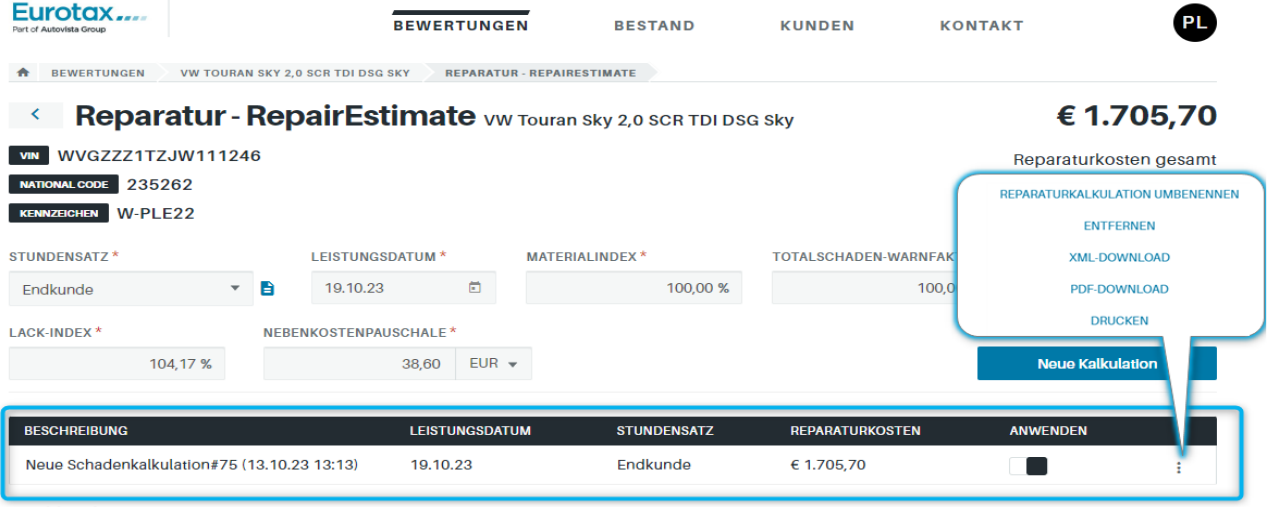

<sup>←</sup> Abbrecher

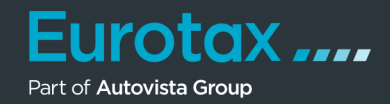

Wie auch bei der manuellen Schadenerfassung werden die Reparaturkosten vom Fahrzeugwert (Händlerbewertung Einkaufspreis) abgezogen.

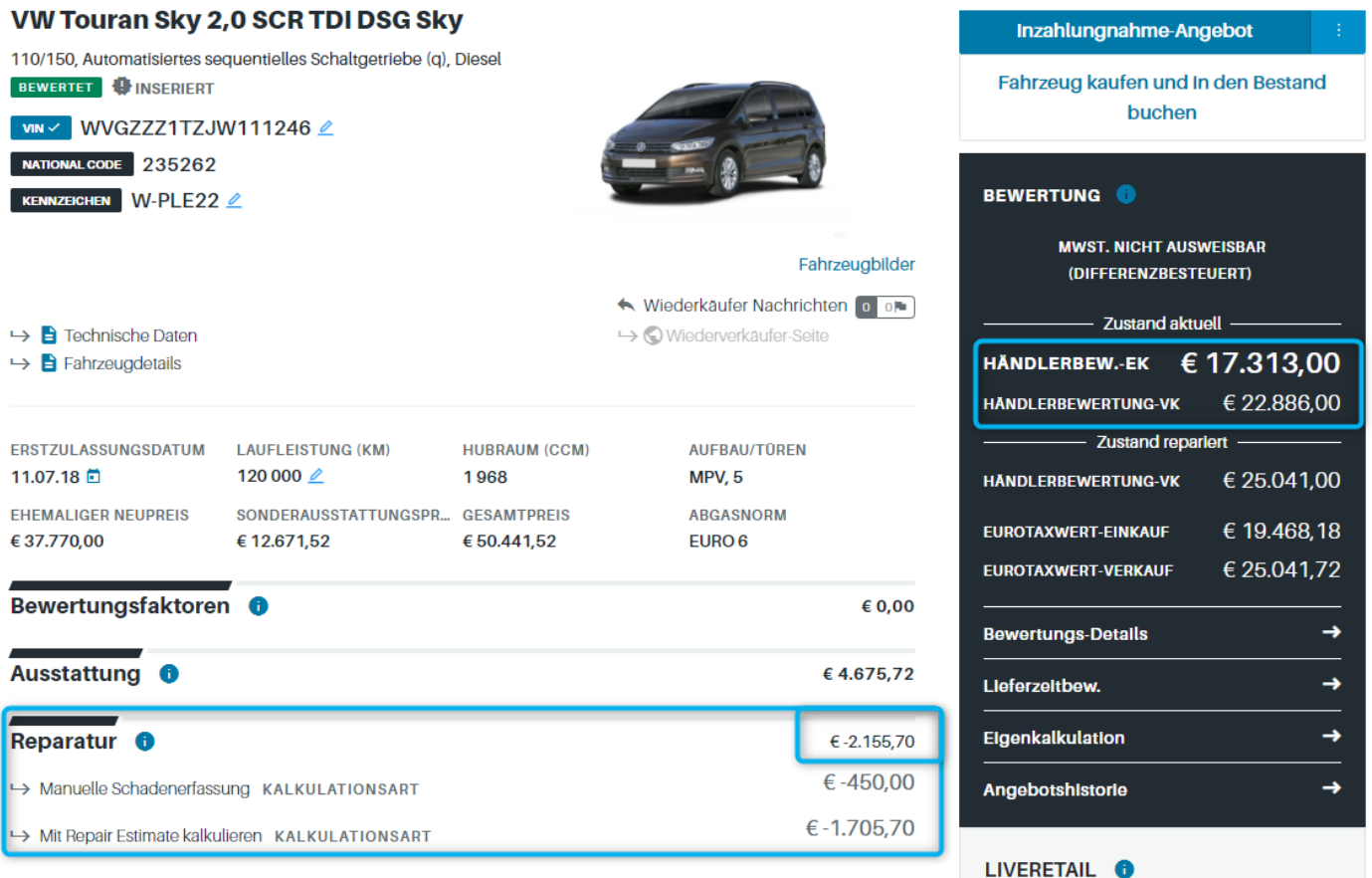